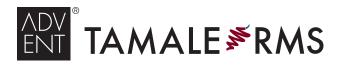

#### CLIENT SERVICES

EMAIL TAMALESUPPORT@ADVENT.COM U.S. +877•3•TAMALE [877•368•0907] EMEA+44(0)800•368•0907 x2

# **KEYBOARD SHORTCUTS**

# TAMALE RMS<sup>®</sup> SYSTEM SHORTCUTS

# Ctrl+Shift+T — Launch Tamale RMS

Ctrl+F10 — Tamale Hotkey

(paste text/images from your clipboard into a New Note)

**NOTE:** These two shortcuts can be disabled or modified from the "Start" menu: Start → Programs → Tamale Software and right-click on "Tamale RMS" or "Tamale Hotkey." Select "Properties" and then modify on the "Shortcut" tab.

**NOTE:** A second shortcut to launch Tamale RMS can be configured from the Tamale pepper desktop icon: Right-click on the pepper icon, select "Properties," and then modify on the "Shortcut" tab.

# GENERAL SHORTCUTS while focused on Tamale<sup>®</sup>

### Moving throughout the application ...

Ctrl+L — Finder — Move the cursor the "Finder" navigation text box

**Ctrl+S** — Search — Move the cursor the "Search" text box (global search) **Ctrl+F** – *Find* – Move the cursor to the "Find" text box in the active module ("Find" displays only entries with matching text)

**NOTE:** will open Find in the focused module, if not present (Find available in Research View, Files View, Contact List, and ThreadViewer)

**Ctrl+Shift+F** – *Filtering* – Open or close the "Filtering" panel when focused on the Research View, Files View, or Calendar module

## Changing focus ...

**Ctrl+Z** — **Back** — Change focus to the previously focused entity or contact **NOTE:** not applicable if cursor in a text box (Finder, Search, etc)

#### Launching new Tamale windows and functions ...

Ctrl+N — New Note — Open New Note" deposit dialog

Ctrl+E — New Entity — Open a "New Entity" dialog box, to create new entities Ctrl+Shift+C — New Contact — Open a "New Contact" dialog box,

to create new contact

**Ctrl+P** — *Print Reports* — Open a "Print Reports" dialog box, to create a Tamale Page or Date Report in HTML (print from your browser)

**Ctrl+Shift+R** — *RAT (rels)* — Open the Relationship Authoring Tool — create multiple relationships

Esc — Cancel — Close the Tamale window in focus — if it has a "Cancel" option

 $Advent^{(\!R\!)}$  Advent, Advent Software, the Advent logo, Tamale, Tamale RMS, and the Pepper Logo are registered marks of, and

Tamale RMS with the Pepper Logo is a mark of, Advent Software, Inc. Copyright 2011. Other marks are those of their respective owners.

Alt+F4 — *Close Window* — Close the Tamale window in focus (including main application)

# DEPOSIT DIALOG SHORTCUTS while typing a note

## Moving throughout the Deposit Dialog ...

 Tab — Next Box — Move to the next textbox (within note, will insert a tab space)

 Shift+Tab — Previous Box — Move to the previous textbox

 Ctrl+Home — Beginning — Move the cursor to the beginning of the note

 Ctrl+End — End — Move the cursor to the end of the not

#### General Deposit Dialog shortcuts ...

Ctrl+Enter — Deposit — "OK" — Deposit your note into Tamale Ctrl+P — Print — Print all text in your note directly to your default printer Ctrl+A — Select All — Select all the text in the deposit dialog

| Ctrl+Z — Undo — | Un-do the last action |
|-----------------|-----------------------|
| Ctrl+Y — Redo — | Re-do the last action |

Ctrl+C — Copy — Copy selected text to your clipboard

Ctrl+X — Cut — Cut selected text to your clipboard

Ctrl+V — Paste — Paste text that your have copied/cut to your clipboard into the note

**Insert** — *Insert* — Toggle "overtyping" — typing over existing text, vs inserting new

## Formatting shortcuts ...

Ctrl+B — Bold — Bold selected text (or if already bold, remove bold) Ctrl+I — Italics — Italicize selected text (or if already in italics, remove italics) Ctrl+U — Underline — Underline selected text (or if already underlined, remove underline)

| Ctrl+L — Left-Align — Align the current line or selected lines along the note's left side   |
|---------------------------------------------------------------------------------------------|
| Ctrl+R — Right-Align — Align the current line or selected lines along the note's right side |
| Ctrl+E — Center — Center the current line or selected line in the middle of the note        |
| Ctrl+J — Justify — Justify the current line or selected lines                               |

Ctrl+T — Indent — Indent the current line or selected lines one tabspace forward' Ctrl+H — Un-Indent — Move the current line or selected lines one tabspace back Ctrl+Shift+L – Bullets – If current line or selected lines are not bulleted, add bullets ... if currently bulleted, decrease one level / remove bullets

Ctrl+Backspace — Delete Previous — Delete the previous word

#### Select more or less text ...

Shift+ ► — 1 Space Fwd — adjust the selected text by one character forward / to the right Shift+ ◄ — 1 Space Back — Adjust the selected text by one character back / to the left Ctrl+Shift+ ► — 1 Word Fwd — Adjust selection to end of the current word Ctrl+Shift+ ◄ — 1 Word Back — Adjust the selection to the beginning of the current word Ctrl+Shift+Home — Home — Extend selection to the beginning of the note Ctrl+Shift+End — End — Extend selection to the end of the note

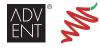